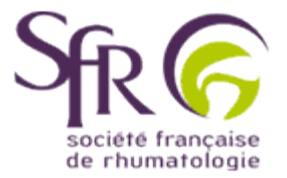

## **IV. Tirer le meilleur parti d'un logiciel de préAO**

## **>> Comment créer une présentation ?**

## **2. Animer une présentation**

## **2.2 Ajouter une transition entre les diapositives**

Ajouter une transition entre les diapositives permet de donner une certaine fluidité au diaporama. Avec Power Point, plusieurs possibilités sont offertes. Toutefois, il faut veiller à ne pas en abuser car l'objectif n'est pas de détourner l'attention de l'auditoire sur le mode d'introduction des diapositives au détriment de leur contenu...

Cliquez sur le mode "Trieuse de diapositives",  $\mathbb{H}$  en bas à gauche, puis sur la diapositive à laquelle vous souhaitez ajouter une transition. Ensuite sélectionnez le bouton "ajout d'une transition" dans la barre d'outils (entourée de rouge ici).

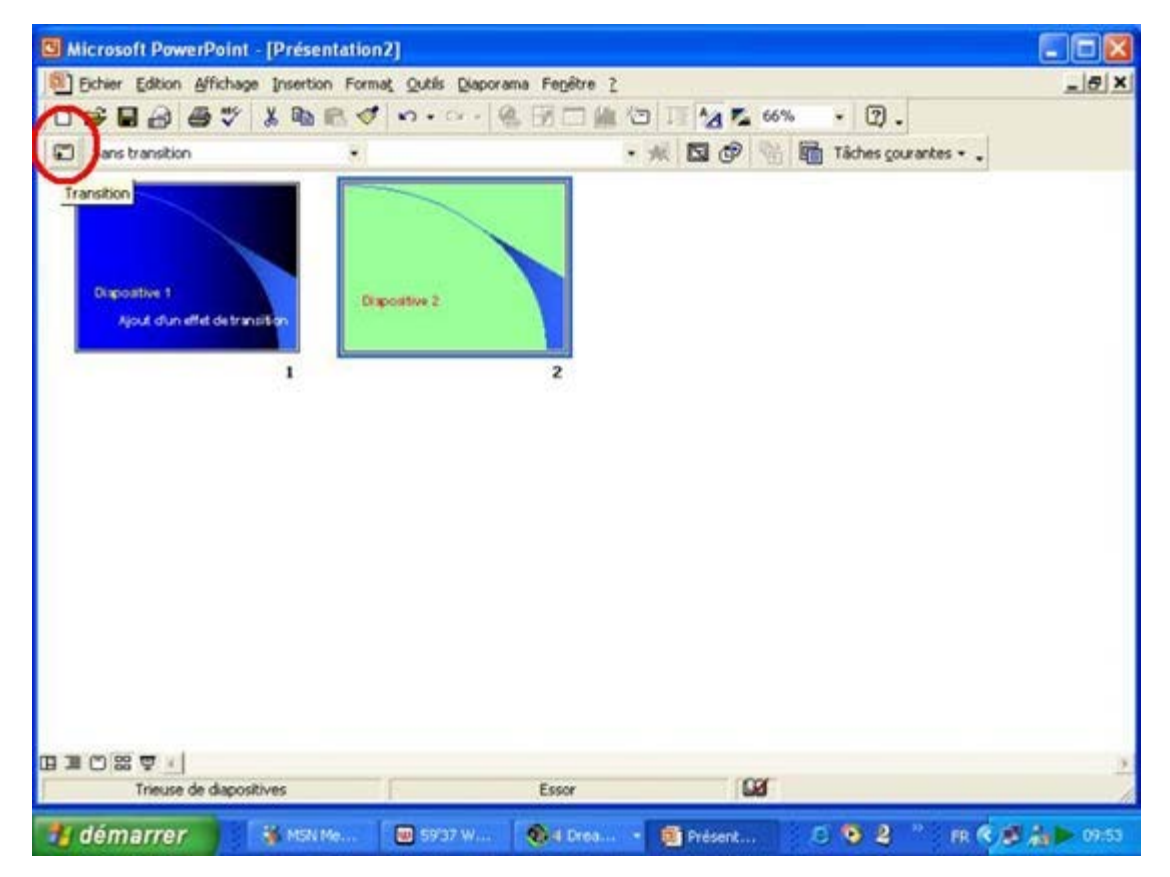

Lorsque la boîte de dialogue apparaît, différents types de transition vous sont proposés. En cliquant sur chacun d'entre eux, vous obtenez un aperçu de la transition. Une fois l'effet déterminé, vous pouvez choisir la vitesse de la transition "Lent" "Moyen" ou "Elevé". Enfin vous devez décider si vous appliquer cet effet seulement à cette diapositive ou sur toutes les diapositives de la présentation.

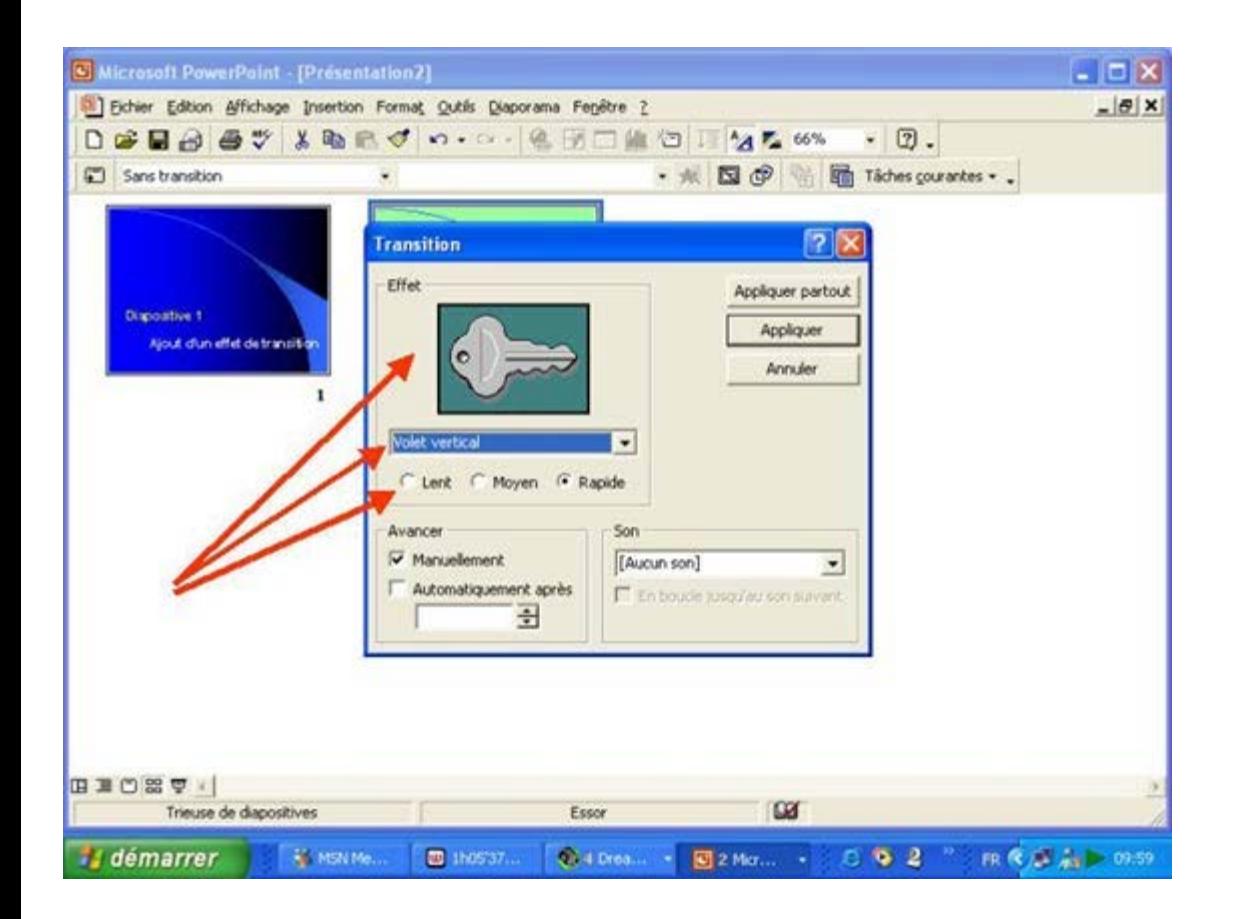